# *Secțiunea calculatoare, clasele 11-12*

Citiți cu atenție *toate* subiectele *înainte* de a începe rezolvarea. Aveți *10 minute* să adresați întrebări pentru clarificări *înainte* de a contoriza timpul de rezolvare.

Probele sunt *independente*, astfel că, după fiecare probă va trebui să atenționați supraveghetorul să vă puncteze.

*Nu aveți voie să modificați parolele pentru contul de administrator. În cazul modificării unei parole de administrator, sunteți descalificați.*

Fiecare probă este punctată cu 10 puncte.

Din cele *180 de minute* alocate, *30 minute* vor fi utilizate pentru proba teoretică.

Această probă teoretică se va rezolva pe *concurs.acadnet.ro*. Puteți începe în orice ordine doriți.

> Timp de lucru: 180 min Punctaj maxim: 130 puncte

*Mult succes!*

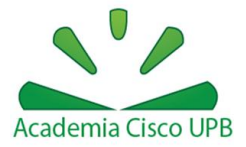

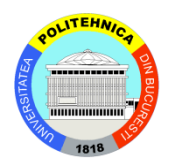

# *Proba 1: Configurare Windows*

### Utilizați stația Windows

- Configurați tastatura pentru limba română. Diacriticele trebuie să fie cu virgulă (nu cu sedilă) și trebuie să fie folosite utilizând tasta Alt Gr (exemplu Alt Gr+s = ș).
- Dezactivați maximizarea automată a ferestrelor deschise.
- Dezactivați opțiunea de afișare a activității recente a unui utilizator.

# *Proba 2: Creare mașină virtuală*

# Utilizați stația Windows

Creați o mașină virtuală VMware, cu numele "*AcadNet***",** care să respecte următoarele specificații:

Locația mașinii este: *C:\vmware\AcadNet2014\*

Cerințe hardware:

- Sistem "guest" Linux, cu versiunea OpenSUSE
- Memorie RAM 1 GB
- Conexiunea se realizează folosind *două plăci de rețea***.** O placă are o conexiune de tipul "Host-only", iar cealaltă de tipul "NAT".
- HDD: 30GB (fără prealocare), un singur HDD
- Număr procesoare: 1

# *Proba 3: Activare Routing Information Protocol*

Activați pe stația Windows protocolul de rutare Routing Information Protocol. Exemplificați o modalitate prin care puteți demonstra că protocolul ascultă pe portul UDP 520.

# *Proba 4: Shape Shifter*

Modificați efectul tastării de 5 ori a tastei *Shift* astfel încât, rezultatul să fie apariția Command Prompt-ului.

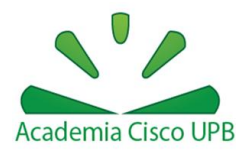

# *Proba 5: Unificare documente*

- Creați 2 fișiere cu numele fisier1.txt și fisier2.txt care să conțină textul: "Acadnet 2014" într-un director pe Desktop numit Supernatural. Fișierele sunt vor fi create din linia de comandă.
- Utilizând CLI, realizați configurația necesară pentru realizarea unui nou document numit AliBaba.txt care să fie format din alipirea celor două fișiere anterior create.

# *Proba 6: PowerShell*

Realizați scriptul necesar pentru afișarea într-o fereastră nouă cu conținutul: "Acadnet 2014" citit din fișierul Dexter.txt (creat de voi pe Desktop).

#### *Proba 7: PID bash*

Utilizați mașina virtuală Ubuntu

• Creați o comandă "bash-pids" care filtrează output-ul comenzii "ps –e" astfel încât să se vadă doar liniile care referă instanțe de bash.

# *Proba 8: "Asociere"*

Configurați un mecanism de asociere numit "Sheldon", astfel încât, la apelarea comenzii "Sheldon" să fie apelată comanda *uname –a*.

# *Proba 9: Serve FTP*

- Instalați un server FTP pe mașina Linux
- Permiteți autentificarea user-ului *Student1* cu parola *student1* la serverul FTP
- Modificați portul implicit pentru conectare (port 78)

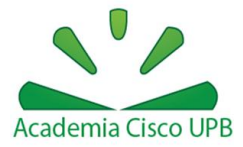

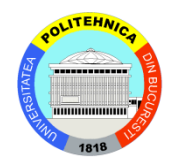

#### *Proba 10: Acces la container*

Scrieți o regulă prin care să oferiți conectivitate către internet container-ului numit *red*.

#### *Proba 11: DHCP Server*

Configurați un server DHCP pentru Linux (în container), cu următoarele specificații:

- Adresă de rețea: 192.168.15.0/24
- Default Gateway: 192.168.15.1/24
- DNS: 8.8.8.8
- Filtrare în funcție de MAC (08:00:2B:4C:59:23) a IP-ului 192.168.1.23

#### *Proba 12: Drepturi director*

Cu ajutorul utilitarului *vim*, salvați securizat fișierul intitulat *acadnet.text* cu parola *ccna.ro.*

# *Proba 13: HackerJohn*

Aceasta cerință se află în fișierul de la adresa:

[http://swarm.cs.pub.ro/~mbunget/acadnet/Acadnet\\_proba13.zip](http://swarm.cs.pub.ro/~mbunget/acadnet/Acadnet_proba13.zip)

Primul concurent care rezolvă această cerință primește punctajul de 10p, al 2-lea 9p și așa mai departe.

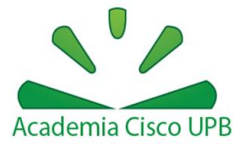

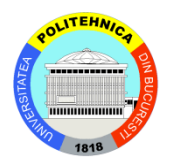

# *Instrucțiuni de folosire a mașinii virtuale de Linux pentru probele din concurs*

 Vă recomandăm să folosiți **Putty** sau **ssh** pentru a vă conecta la mașina virtuală și a putea lucra cât mai ușor.

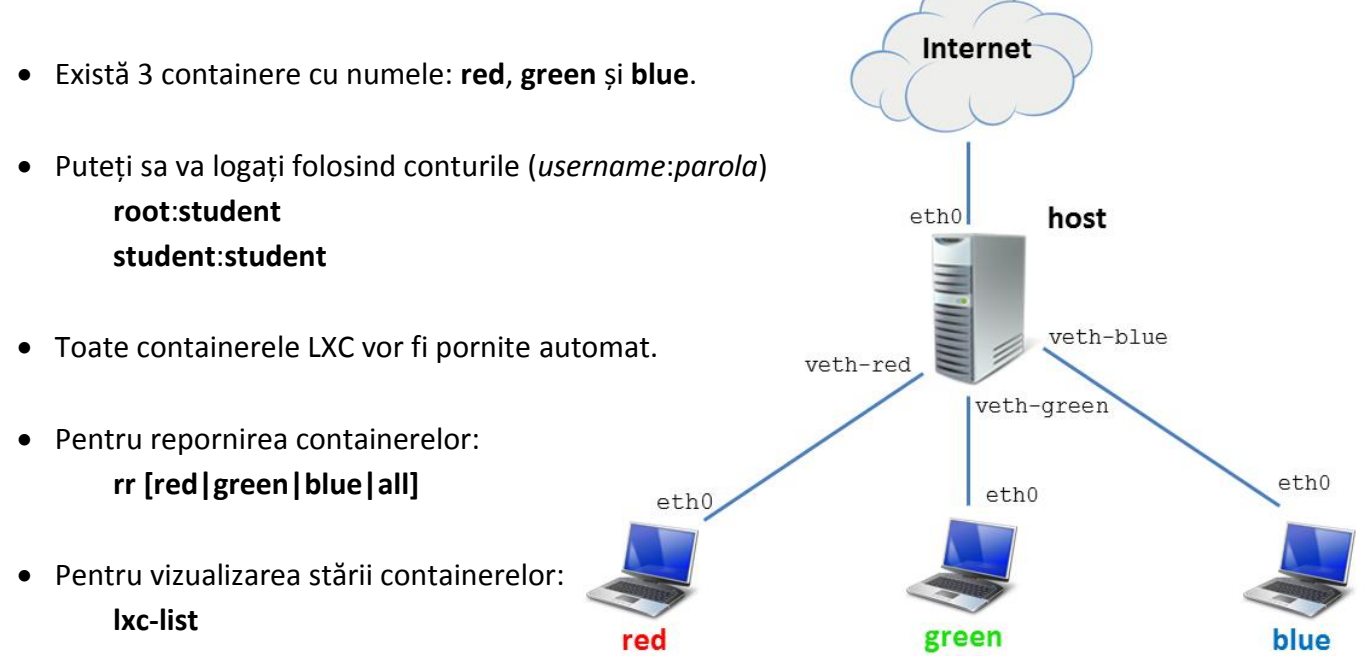

- Din contul root de pe stația host, accesați containerele folosind comanda: **go [red|green|blue]**
- Pentru a ieși din consola containerelor utilizați combinația de taste **Ctrl+a**, eliberați tastele și apoi apăsați **q**.

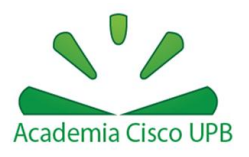

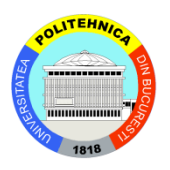